### **أمتحان اإلكســـــل 2007 EXCEL**

**س-** 1 ماهو رمز داله الجمع Average SUM Min Count

**س2- يمكن استخدام صيغة Max**

-1لحساب القيمه االدنى داخل مجموعه من القيم دآخل المدى آلمحدد من الخاليا

-2لحساب القيمه االعلى بين مجموعه من القيم دآخل المدى آلمحدد من الخاليا

-3جميع مذكر

### **س3- يمكن استخدام صيغة Min**

1- لحساب القيمة الأعلى ٢- لحساب القيمة الأدني -3 جميع ما ذكر

س-٤ اي العبارات التاله تدل على (المعدل)في برنامج exel?؟

- Sum .1
- $min.7$
- max  $.5$
- avrege  $\epsilon$

س-4 لحساب مجموع درجات الطالب ..

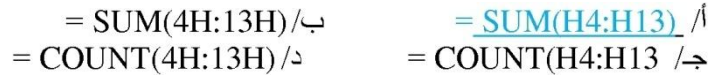

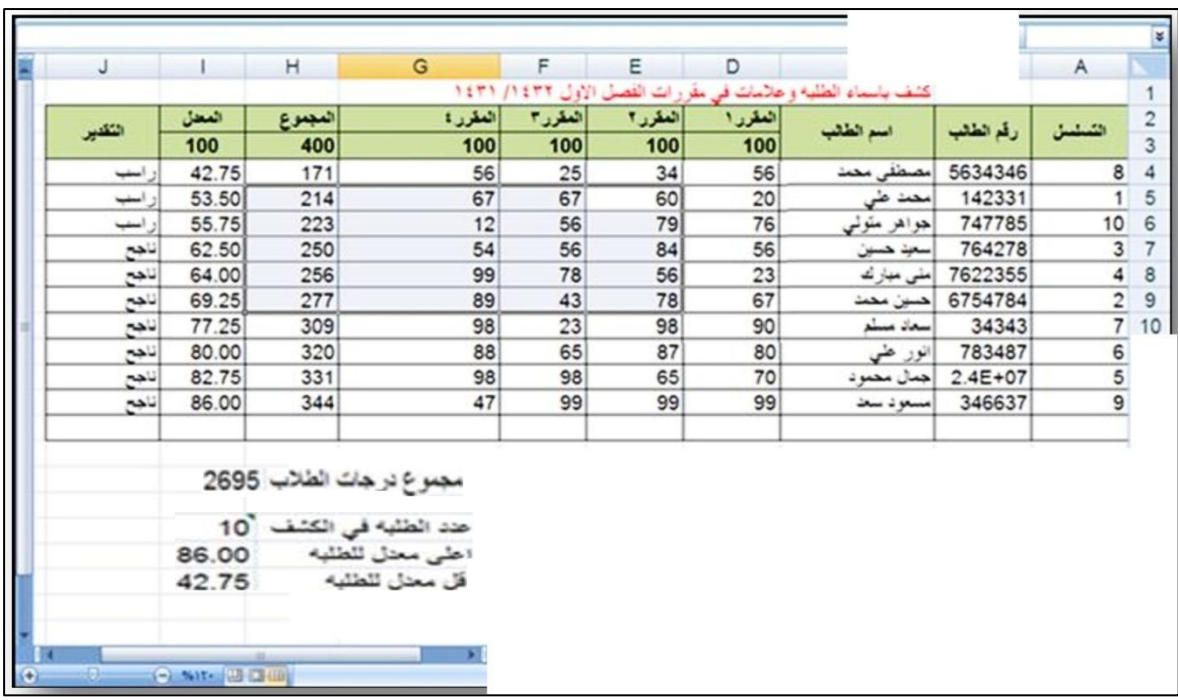

### أجب على الأسئلة من 0الى ٨ من الجدول السابق

# **س-5 لحساب عالمات الطالب في المادة رقم 3**  $\frac{\equiv \text{SUM}(F4:F13) / \rightarrow \quad}{\equiv \text{SUM}(4F:13F) / \rightarrow \quad}$  = SIN(F4:F13) /

### **س-6 حجم تكبير الصفحة يعادل ...**

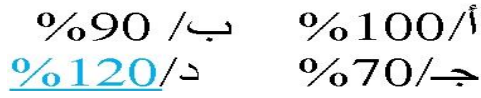

#### **س-7 لحساب عدد الطالب في الكشف**

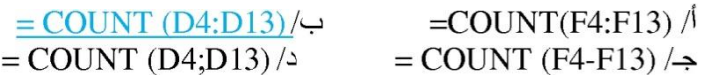

#### **س-8 لحساب معدل الطالبة منى مبارك**

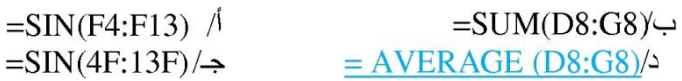

## **س-9 لتلوين خلفية الخاليا المحددة في برنامج EXCEL 7007**

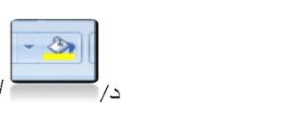

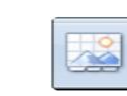

**س-00 لفرز البيانات وتصفيتها نستخدم الرمز** 

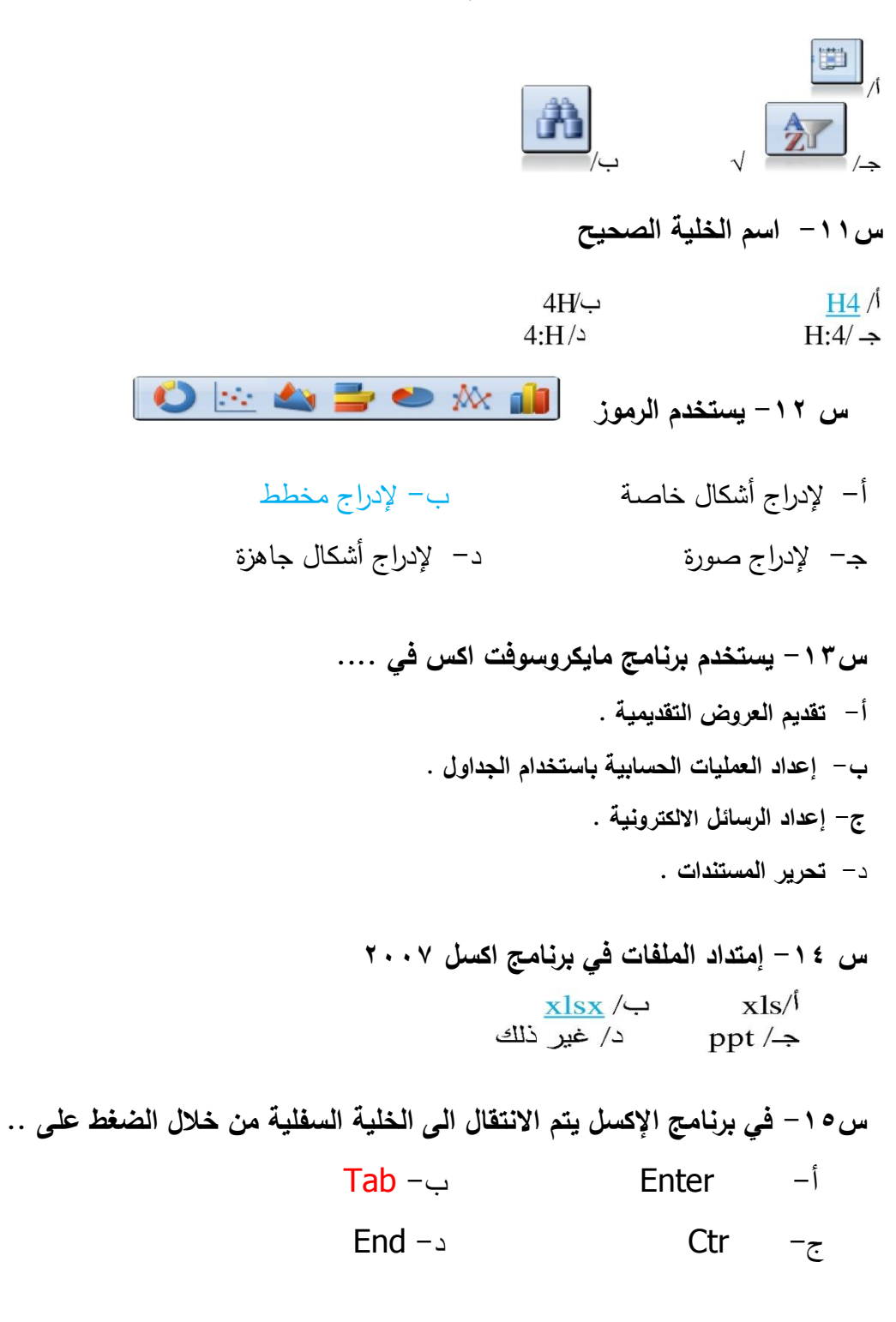

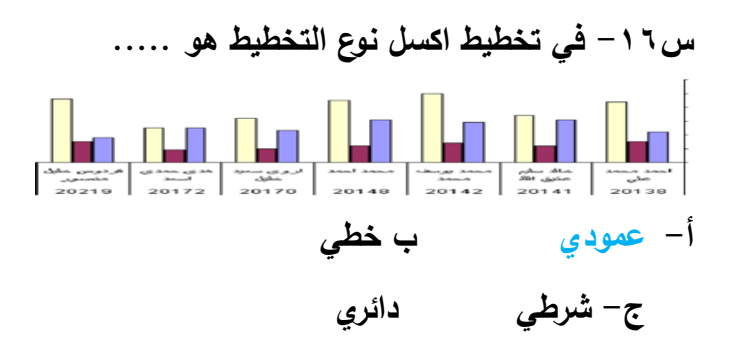

**س-07 تتكون الورقة في برنامج مايكروسوفت اكسل من ... أ- خاليا يتم تنظيمها في صفوف وأعمدة معنونة باألحرف . ب- خاليا يتم تنظيمها في صفوف معنونة باألرقام وأعمدة معنونة باألحرف . ج- خاليا يتم تنظيمها في صفوف وأعمدة معنونة باألرقام . د- خاليا يتم تنظيمها في صفوف معنونة باألحرف وأعمدة معنونة باألرقام .** 

**س-08 لدمج وتوسيط الخاليا نستخدم الرمز ...**

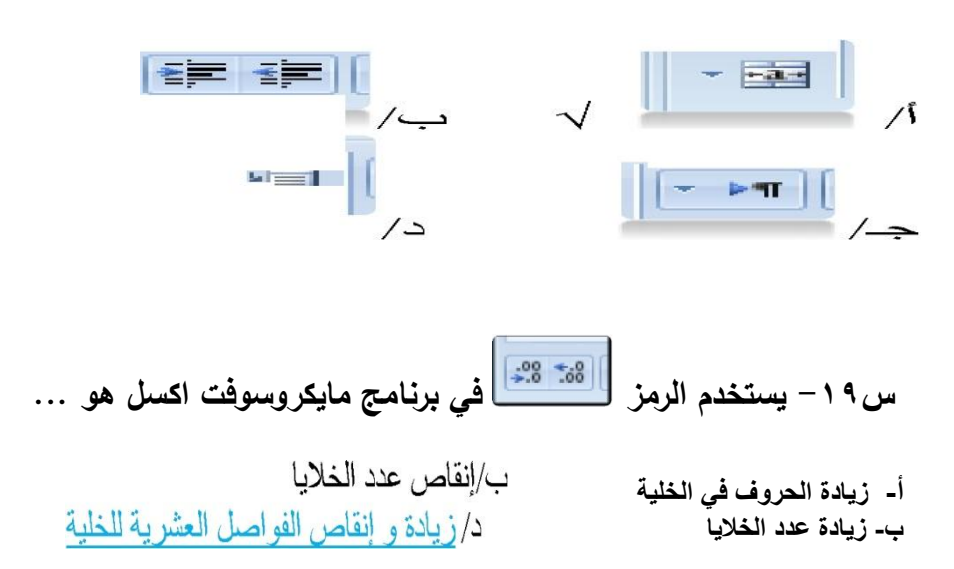

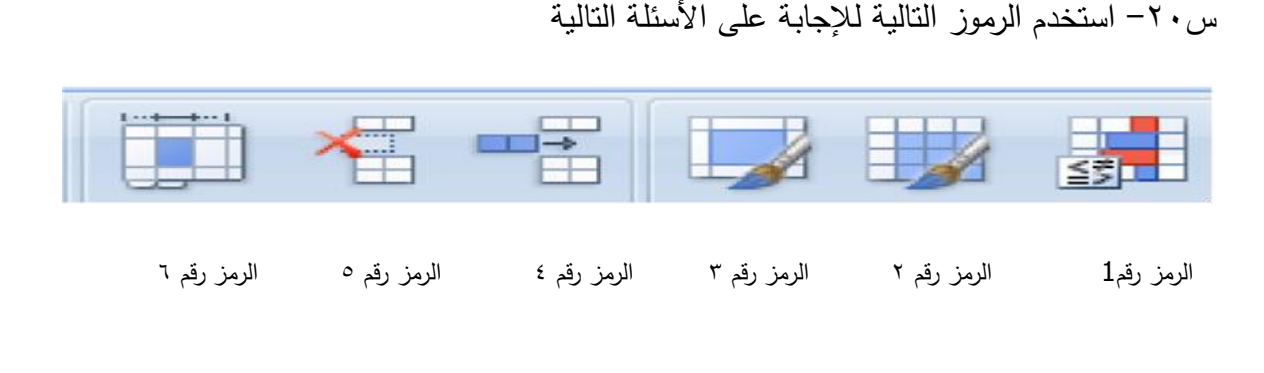

س<sup>34</sup> - في برمجية ما يكروسوفت إكسل ( Ms Excel 2007) لإضافة تنسيق شريطي : نستخدم الرمز رقم ( 3) أ-بكم- نستخدم الرمز رقم ( 1) نستخدم الرمز رقم ( 4) نستخدم الرمز رقم ( 6) س<sup>37</sup>- في برمجية ما يكروسوفت إكسل ( Ms Excel 2007) لا إدراج خلايا : نستخدم الرمز رقم ( 3)  $\overline{\phantom{0}}$ ب- \_ نستخدم الرمز رقم ( 1) نستخدم الرمز رقم ( 4) (-೯ نستخدم الرمز رقم ( 6) ⋍ س<sup>37</sup>- في برمجية ما يكروسوفت إكسل ( Ms Excel 2007) لا إدراج خلايا : نستخدم الرمز رقم ( 3)  $\overline{\phantom{a}}$ ب- - نستخدم الرمز رقم (1) نستخدم الرمز رقم ( 4) (-દ نستخدم الرمز رقم ( 6) **س- 38 في برنامج االكسل اكتب المعادلة التي تستخدم لحساب القيمة العليا :** أ. Max ب. Min<br>Sum ب. Sum ب. Average ج. Average **س 10 المدى من 1G 1:A يطلق عليه المدى :** أ. األفقي ب. القريب

**ج.** العموديد. البعيد

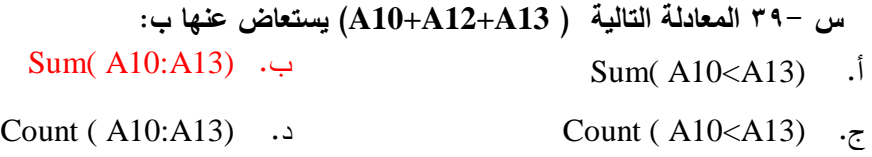

**.0 في برنامج االكسل يتم االنتقال الى الخلية المجاورة من خالل الضغط على**  أ. Home ب. Tap ج. Enter د. End